# **MELSEC FX2N-Serie**

Speicherprogrammierbare Steuerungen

Installationsbeschreibung

# **PROFIBUS/DP-Module FX2N-32DP-IF FX2N-32DP-IF-D**

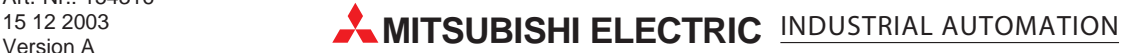

### **Zu dieser Installationsbeschreibung**

Die in diesem Handbuch vorliegenden Texte, Abbildungen, Diagramme und Beispiele dienen ausschließlich der Erläuterung der PROFIBUS/DP-Module FX2N-32DP-IF und FX2N-32DP-IF-D in Verbindung mit den speicherprogrammierbaren Steuerungen der FX2N-Serie.

Sollten sich Fragen bezüglich Programmierung und Betrieb der in diesem Handbuch beschriebenen Geräte ergeben, zögern Sie nicht, Ihr zuständiges Verkaufsbüro oder einen Ihrer Vertriebspartner (siehe Umschlagrückseite) zu kontaktieren. Aktuelle Informationen sowie Antworten auf häufig gestellte Fragen erhalten Sie über die Mitsubishi-Homepage www.mitsubishi-automation.de.

Die MITSUBISHI ELECTRIC EUROPE B.V. behält sich vor, jederzeit technische Änderungen oder Änderungen dieses Handbuchs ohne besondere Hinweise vorzunehmen.

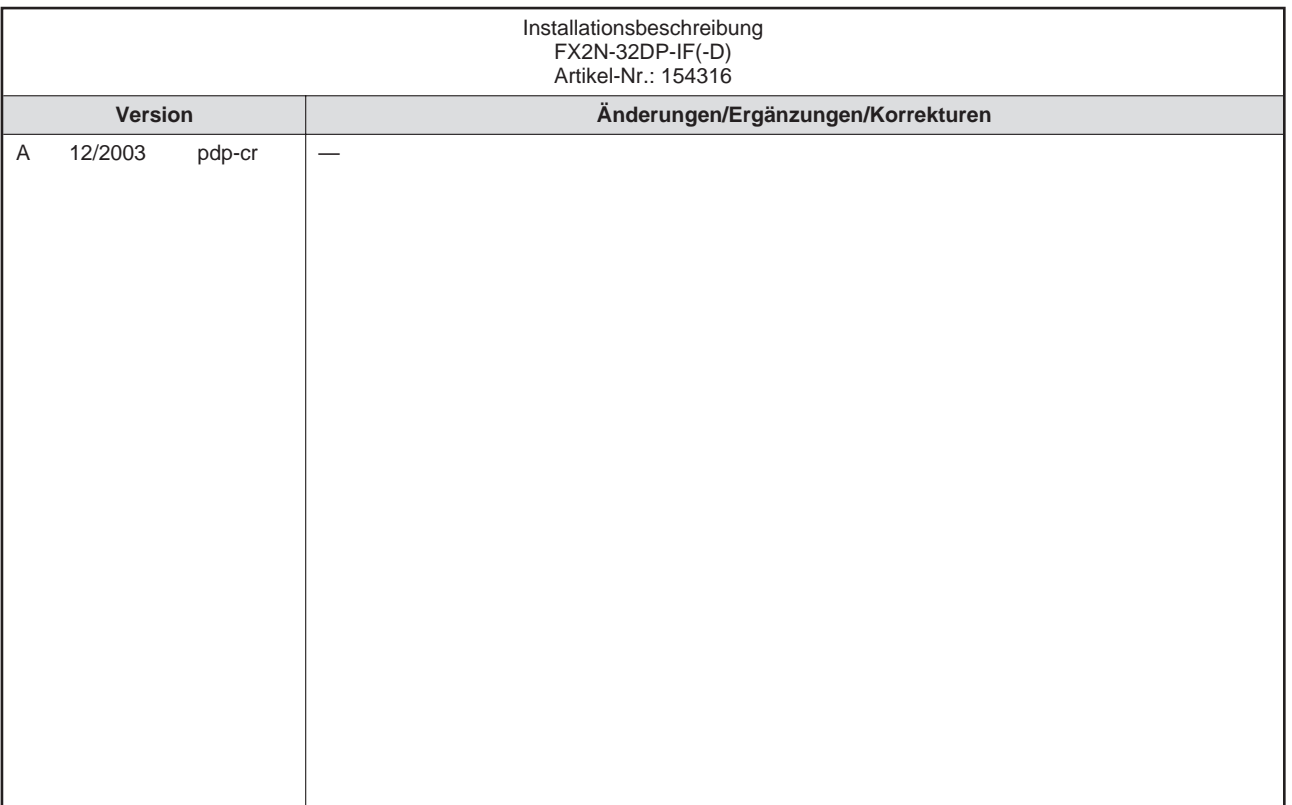

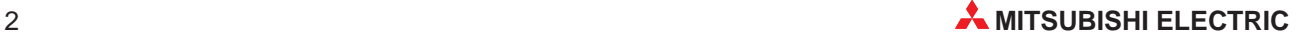

## **Inhaltsverzeichnis**

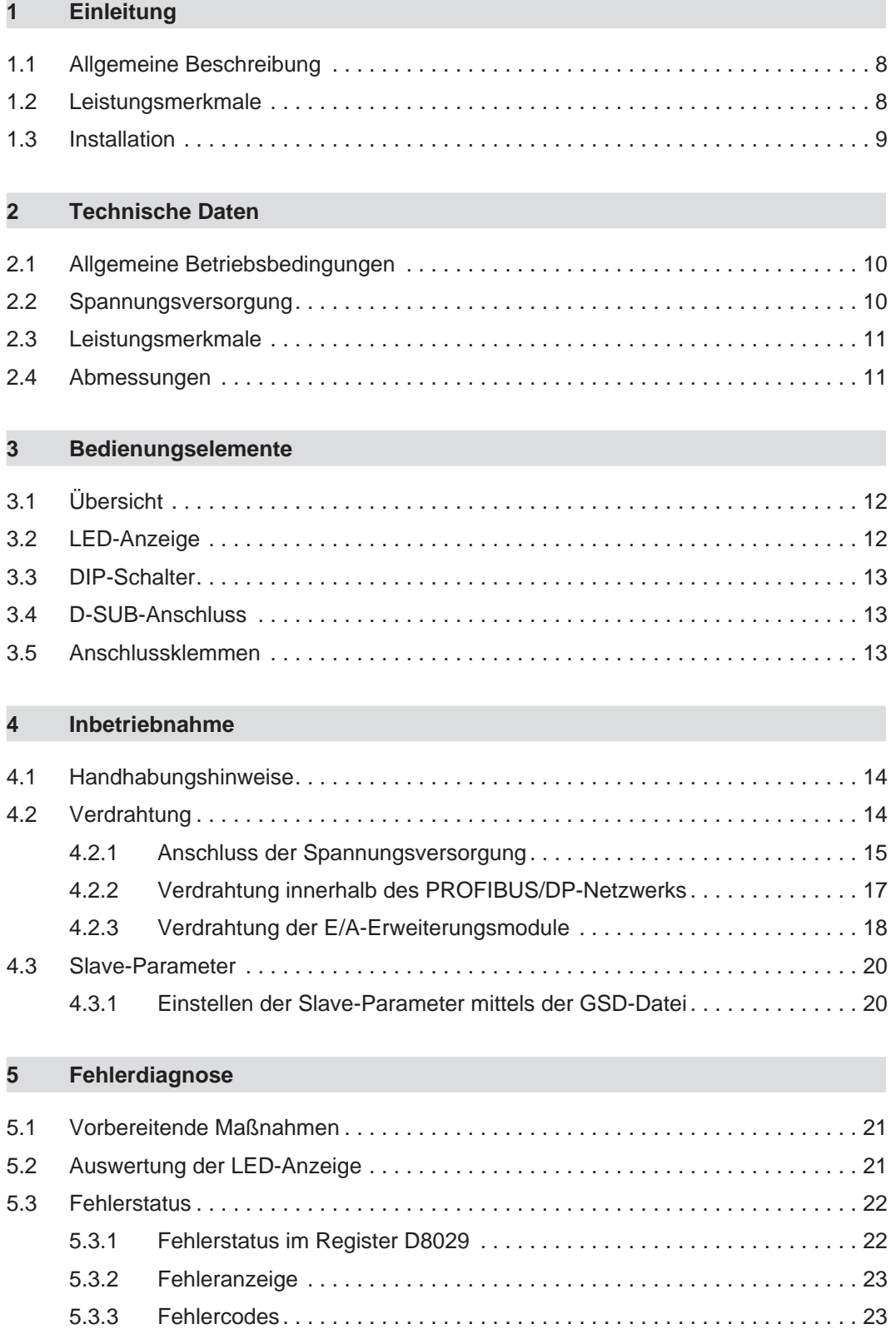

## **Sicherheitshinweise**

### **Zielgruppe**

Dieses Handbuch richtet sich ausschließlich an anerkannt ausgebildete Elektrofachkräfte, die mit den Sicherheitsstandards der Automatisierungstechnik vertraut sind. Projektierung, Installation, Inbetriebnahme, Wartung und Prüfung der Geräte dürfen nur von einer anerkannt ausgebildeten Elektrofachkraft, die mit den Sicherheitsstandards der Automatisierungstechnik vertraut ist, durchgeführt werden.

#### **Bestimmungsgemäßer Gebrauch**

Die PROFIBUS/DP-Module sind nur für die Einsatzbereiche vorgesehen, die in diesem Handbuch beschrieben sind. Achten Sie auf die Einhaltung aller im Handbuch angegebenen Kenndaten. Es dürfen nur von MITSUBISHI ELECTRIC empfohlene Zusatz- bzw. Erweiterungsgeräte in Verbindung mit den speicherprogrammierbaren Steuerungen der FX2N-Serie benutzt werden. Jede andere darüber hinausgehende Verwendung oder Benutzung gilt als nicht bestimmungsgemäß.

#### **Sicherheitsrelevante Vorschriften**

Bei der Projektierung, Installation, Inbetriebnahme, Wartung und Prüfung der Geräte müssen die für den spezifischen Einsatzfall gültigen Sicherheits- und Unfallverhütungsvorschriften beachtet werden.

Es müssen besonders folgende Vorschriften (ohne Anspruch auf Vollständigkeit) beachtet werden:

- VDE-Vorschriften
	- **–** VDE 0100 Bestimmungen für das Errichten von Starkstromanlagen mit einer Nennspannung bis 1000 V
	- **–** VDE 0105 Betrieb von Starkstromanlagen
	- **–** VDE 0113 Elektrische Anlagen mit elektronischen Betriebsmitteln
	- **–** VDE 0160 Ausrüstung von Starkstromanlagen und elektrischen Betriebsmitteln
	- **–** VDE 0550/0551 Bestimmungen für Transformatoren
	- **–** VDE 0700 Sicherheit elektrischer Geräte für den Hausgebrauch und ähnliche Zwecke
	- **–** VDE 0860 Sicherheitsbestimmungen für netzbetriebene elektronische Geräte und deren Zubehör für den Hausgebrauch und ähnliche Zwecke
- **Brandverhütungsvorschriften**
- Unfallverhütungsvorschriften
	- **–** VBG Nr.4: Elektrische Anlagen und Betriebsmittel

#### **Erläuterung zu den Gefahrenhinweisen**

In diesem Handbuch befinden sich Hinweise, die wichtig für den sachgerechten sicheren Umgang mit dem Gerät sind. Die einzelnen Hinweise haben folgende Bedeutung:

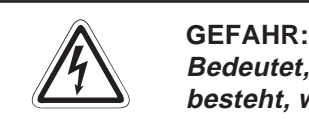

Bedeutet, dass eine Gefahr für das Leben und die Gesundheit des Anwenders **besteht, wenn die entsprechenden Vorsichtsmaßnahmen nicht getroffen werden.**

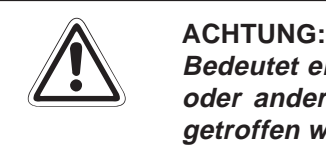

**Bedeutet eine Warnung vor möglichen Beschädigungen des Gerätes, der Software oder anderen Sachwerten, wenn die entsprechenden Vorsichtsmaßnahmen nicht getroffen werden.**

#### **Allgemeine Gefahrenhinweise und Sicherheitsvorkehrungen**

Die folgenden Gefahrenhinweise sind als generelle Richtlinie für Positionierantriebe in Verbindung mit anderen Geräten zu verstehen. Sie müssen bei Projektierung, Installation und Betrieb der elektrotechnischen Anlage unbedingt beachtet werden.

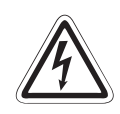

#### **P GEFAHR:**

- **Die im spezifischen Einsatzfall geltenden Sicherheits- und Unfallverhütungs**vorschriften sind zu beachten. Der Einbau, die Verdrahtung und das Öffnen der **Baugruppen, Bauteile und Geräte müssen im spannungslosen Zustand erfolgen.**
- **Baugruppen, Bauteile und Geräte müssen in einem berührungssicheren Gehäuse mit einer bestimmungsgemäßen Abdeckung und Schutzeinrichtung installiert werden.**
- **Bei Geräten mit einem ortsfesten Netzanschluss muss ein allpoliger Netztrennschalter oder eine Sicherung in die Gebäudeinstallation eingebaut werden.**
- **Überprüfen Sie spannungsführende Kabel und Leitungen, mit denen die Geräte verbunden sind, regelmäßig auf Isolationsfehler oder Bruchstellen. Bei Fest**stellung eines Fehlers in der Verkabelung müssen Sie die Geräte und die **Verkabelung sofort spannungslos schalten und die defekte Verkabelung ersetzen.**
- **Überprüfen Sie vor der Inbetriebnahme, ob der zulässige Netzspannungsbereich mit der örtlichen Netzspannung übereinstimmt.**
- **Fehlerstrom-Schutzeinrichtungen nach DIN VDE 0641 Teil 1-3 sind als alleiniger Schutz bei indirekten Berührungen in Verbindung mit Positionierantrieben nicht ausreichend. Hierfür sind zusätzliche bzw. andere Schutzmaßnahmen zu ergreifen.**
- **NOT-AUS-Einrichtungen gemäß VDE 0113 müssen in allen Betriebsarten des Positionierantriebs wirksam bleiben. Ein Entriegeln der NOT-AUS-Einrichtung darf keinen unkontrollierten oder undefinierten Wiederanlauf bewirken.**
- **Damit ein Leitungs- oder Aderbruch auf der Signalseite nicht zu undefinierten Zuständen führen kann, sind entsprechende Sicherheitsvorkehrungen zu treffen.**
- **Beim Einsatz der Positioniermodule muss stets auf die strikte Einhaltung der Kenndaten für elektrische und physikalische Größen geachtet werden.**

#### **Sicherheitshinweise für die Planung des Busaufbaus**

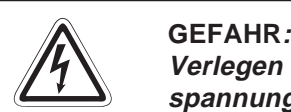

Verlegen Sie die PROFIBUS/DP-Leitung nicht in der Nähe von Netz- oder Hoch**spannungsleitungen oder Leitungen, die eine Lastspannung führen. Der Mindestabstand zu diesen Leitungen muss 100 mm betragen. Wenn dies nicht beachtet wird, können durch Störungen Fehlfunktionen auftreten.**

**Nach dem Auftreten eines Kommunikationsfehlers bleiben die Eingangsdaten des Masters in dem Zustand wie vor der Störung.**

Wenn der Master ausfällt, verhalten sich die Ausgänge der Slaves wie parametriert. Wenn ein Slave ausfällt, verhalten sich die Ausgänge der anderen Slaves wie in der **Parametrierung der Master-Baugruppe vorgegeben.**

Benutzen Sie das Signal X01 (Kommunikationsfehler) und den Inhalt des Kommuni**kationsfehlerspeichers (Adressen 2040 bis 2079) als Verriegelung für die Programmbearbeitung.**

**Durch falsch gesetzte Ausgänge kann es zu Unfällen kommen.**

**Sicherheitshinweise für die Installation des PROFIBUS/DP-Moduls**

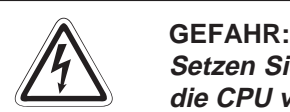

Setzen Sie das PROFIBUS/DP-Modul nur unter den Betriebsbedingungen ein, die für **die CPU vorgeschrieben sind.**

**Wird das PROFIBUS/DP-Modul unter anderen Bedingungen betrieben, kann das PROFIBUS/DP-Modul beschädigt werden und es besteht die Gefahr von elektrischen Schlägen, Feuer oder Störungen.**

Setzen Sie das PROFIBUS/DP-Modul zur Montage zuerst mit dem Winkel in die dafür **vorgesehene Führung des Baugruppenträgers ein und ziehen Sie dann die Befestigungsschraube mit dem vorgeschriebenen Drehmoment an.**

Wenn das PROFIBUS/DP-Modul nicht korrekt montiert wird, kann das zum Zusammen**bruch des Datenaustauschs, Störungen oder Ausfall von Teilen des PROFIBUS/DP-Moduls führen.**

**Ziehen Sie die Befestigungsschrauben des Steckers der PROFIBUS/DP-Leitung mit dem vorgeschriebenen Drehmoment an.**

**Lose Schrauben können zu Störungen des PROFIBUS/DP-Moduls führen.**

**Berühren Sie keine leitenden Teile oder elektronischen Bauteile des PROFIBUS/DP-Moduls.**

**Dies kann zu Störungen oder zur Beschädigung des PROFIBUS/DP-Moduls führen.**

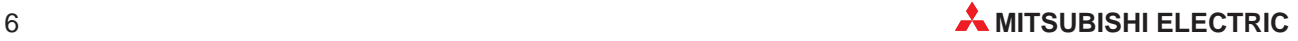

#### **Sicherheitshinweise zum Betrieb der PROFIBUS/DP-Module**

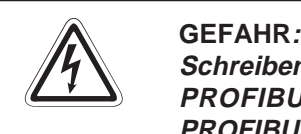

Schreiben Sie keine Daten in die reservierten Bereiche des Pufferspeichers der **PROFIBUS/DP-Module und setzen Sie keine reservierten Ausgänge, die zum PROFIBUS/DP-Modul führen. Ansonsten kann es zu Fehlfunktionen der SPS kommen.**

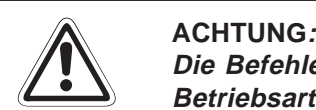

Die Befehle zur Steuerung der CPU (besonders zur Änderung von Daten oder der **Betriebsart) sollten nur angewendet werden, nachdem die Bedienungsanleitung sorgfältig gelesen und die Sicherheitsmaßnahmen überprüft worden sind. Fehler bei der Bedienung können zum Ausfall des PROFIBUS/DP-Moduls oder zu Störungen führen.**

## <span id="page-7-0"></span>**1 Einleitung**

In der vorliegenden Installationsbeschreibung sind die wichtigsten Kenndaten der PROFIBUS/ DP-Module FX2N-32DP-IF(-D) zusammengestellt. Sie dient dem erfahrenen Anwender zur schnellen Inbetriebnahme der Module. Weitere Angaben und eine detaillierte Beschreibung des Moduls und der Programmieranweisungen finden Sie in dem FX2N-32DP-IF-Handbuch, dem FX-Kommunikationshandbuch sowie der FX-Programmieranleitung. Diese Handbücher können Sie kostenlos im Internet unter der Adresse "www.mitsubishi-automation.de" herunterladen oder separat bestellen. Die vorliegende Dokumentation dient ausschließlich als Kurzreferenz.

### **1.1 Allgemeine Beschreibung**

Die PROFIBUS/DP-Module bieten eine intelligente Slave-Funktion für eine dezentrale Steuerung. Digitale und analoge Daten der PROFIBUS/DP-Master-CPU können von jedem der unterstützten Eingangs-/Ausgangs- und Sondermodule gesendet und empfangen werden.

### **1.2 Leistungsmerkmale**

#### **Konfiguration**

Bis zu 256 Ein- und Ausgänge (E/A) sowie 8 Sondermodule können über das FX2N-32DP-IF-(D) angeschlossen werden.

#### **Parametereinstellung**

Die Slave-Adresse des FX2N-32DP-IF-(D) ist über DIP-Schalter einstellbar.

#### **Netzwerk**

Das FX2N-32DP-IF-(D)-Modul kann über einen standardisierten 9-poligen D-SUB-Anschluss und ein abgeschirmtes verdrilltes Kabel nach EN 50170 an ein PROFIBUS/DP-Netzwerk angeschlossen werden. Das FX2N-32DP-IF-(D) unterstützt optional erhältliche Glasfaser-Adapter.

### **Einfache Konfigurierung**

Zur Überwachung der Anschüsse des FX2N-32DP-IF-(D) oder zur Einstellung von Parametern der angeschlossenen Sondermodule kann ein FX-20P-E oder ein PC mit der Software GX IEC Developer verwendet werden.

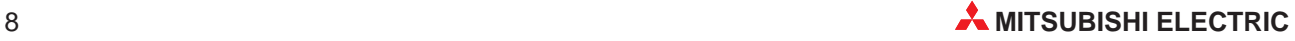

### <span id="page-8-0"></span>**1.3 Installation**

Sie können die Module entweder auf einer DIN-Schiene oder direkt mit M4-Schrauben auf der Rückwand eines Schaltschranks montieren.

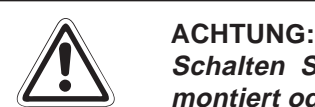

**Schalten Sie die Versorgungsspannung der SPS allpolig ab, bevor das Modul montiert oder demontiert wird.**

**Wird das Modul unter Spannung montiert oder demontiert, können Störungen auftreten oder das Modul beschädigt werden.**

Bei der Installation ist darauf zu achten, dass keine Drähte oder Metallspäne in das **Gehäuse gelangen.**

#### **DIN-Schienen-Montage**

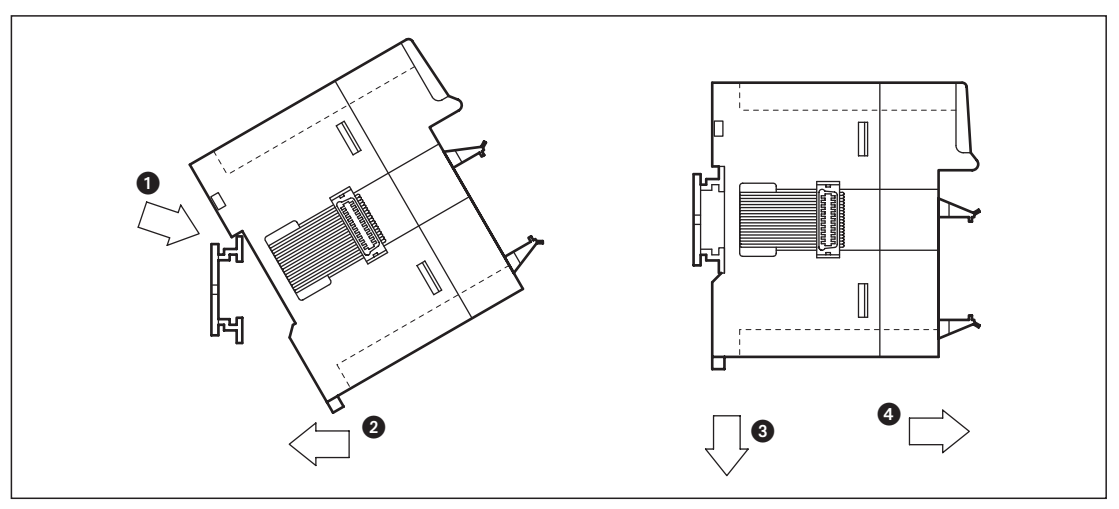

#### **Vorgehensweise**

- Schalten Sie die Spannungsversorgung der SPS aus.
- Setzen Sie das Modul mit der oberen Kante der DIN-Schienenaussparung angewinkelt auf die obere Kante der DIN-Schiene .
- 3 Drücken Sie das Modul anschließend auf die DIN-Schiene ...

**HINWEISE** | Zur einfachen Demontage ziehen Sie die Schnellbefestigung der DIN-Schiene nach unten 8. Sie können das Modul nun von der DIN-Schiene nehmen ...

> Nähere Informationen zur Montage des Moduls entnehmen Sie bitte dem FX2N-Hardware-Handbuch.

## <span id="page-9-0"></span>**2 Technische Daten**

### **2.1 Allgemeine Betriebsbedingungen**

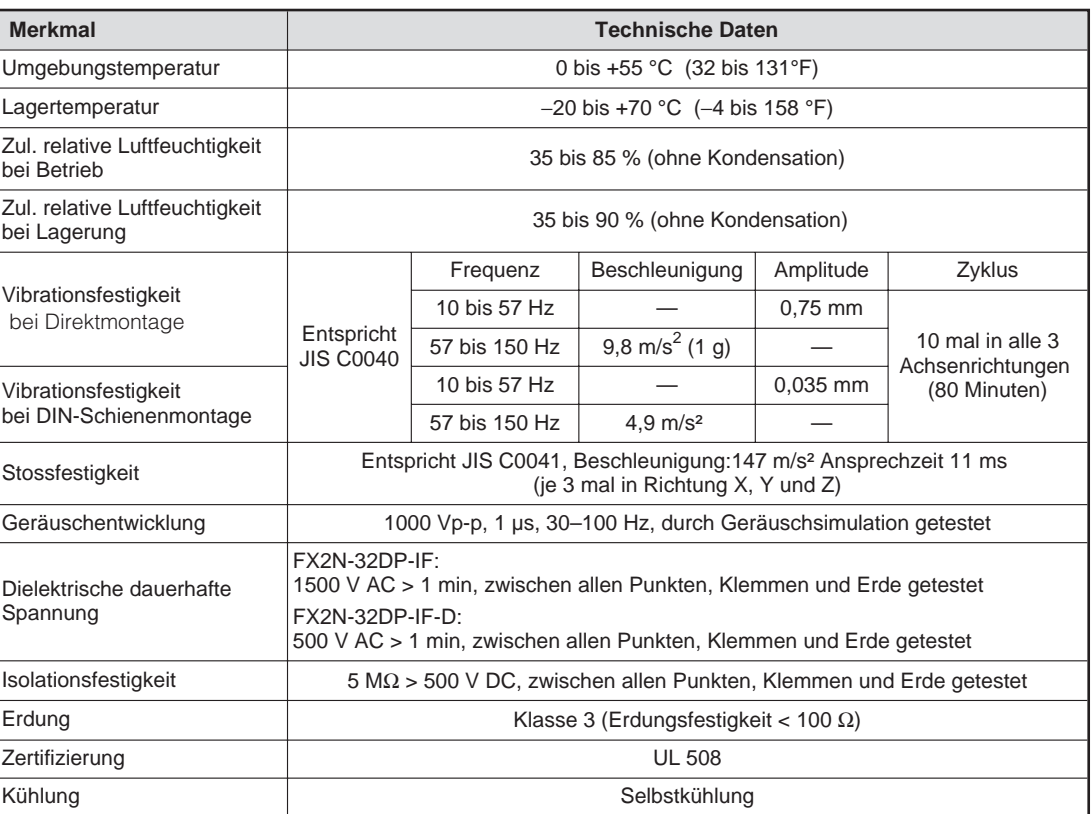

### **2.2 Spannungsversorgung**

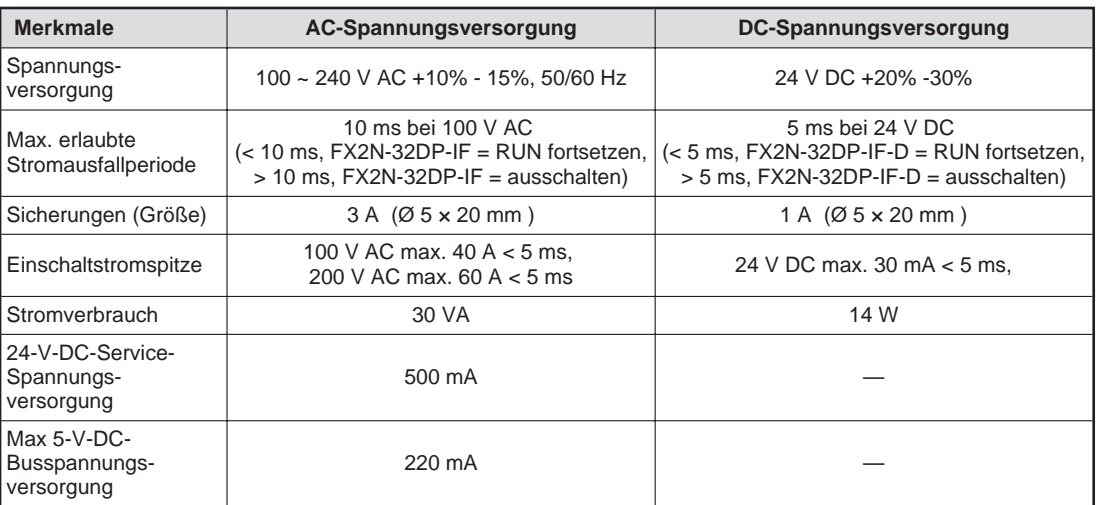

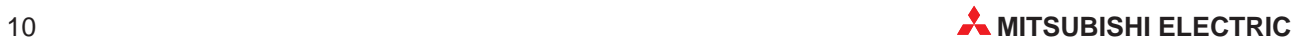

### <span id="page-10-0"></span>**2.3 Leistungsmerkmale**

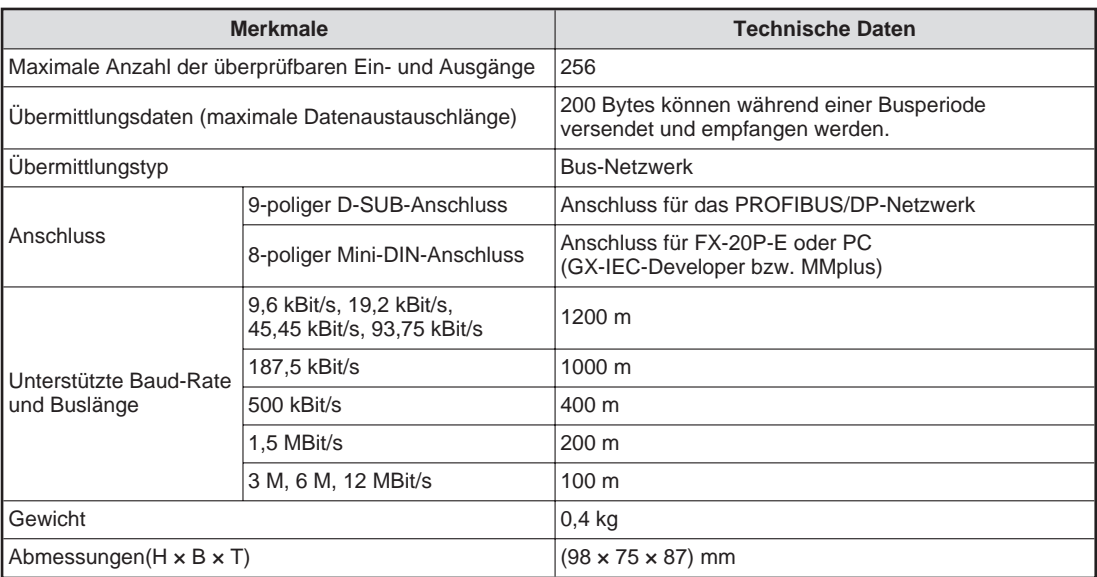

### **2.4 Abmessungen**

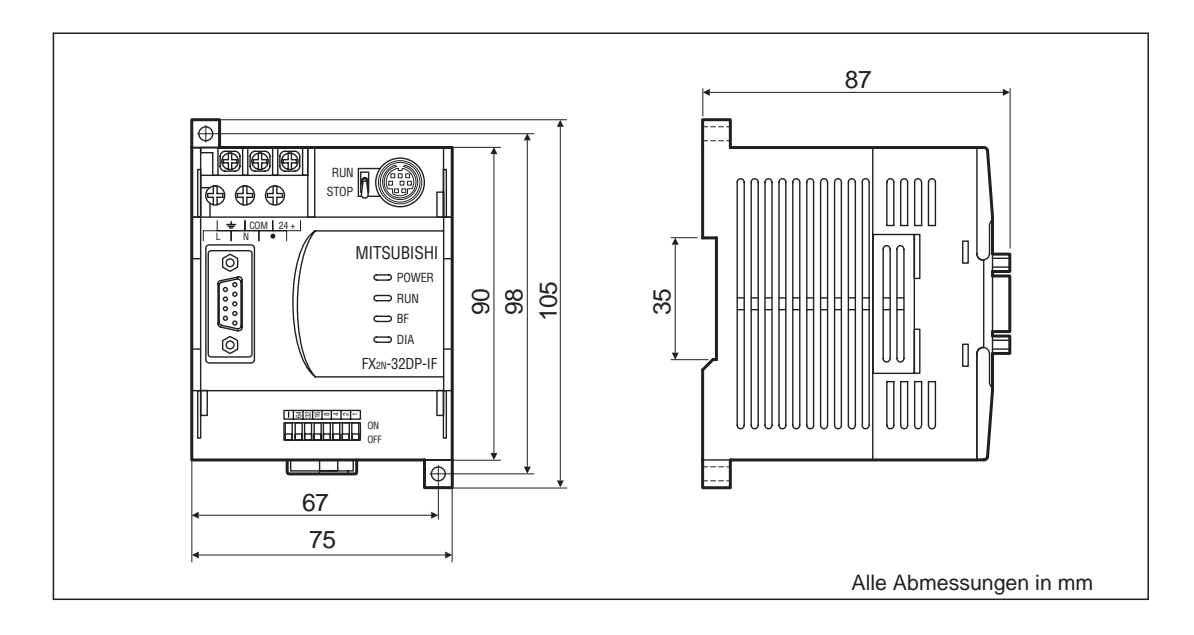

## <span id="page-11-0"></span>**3 Bedienungselemente**

## **3.1 Übersicht**

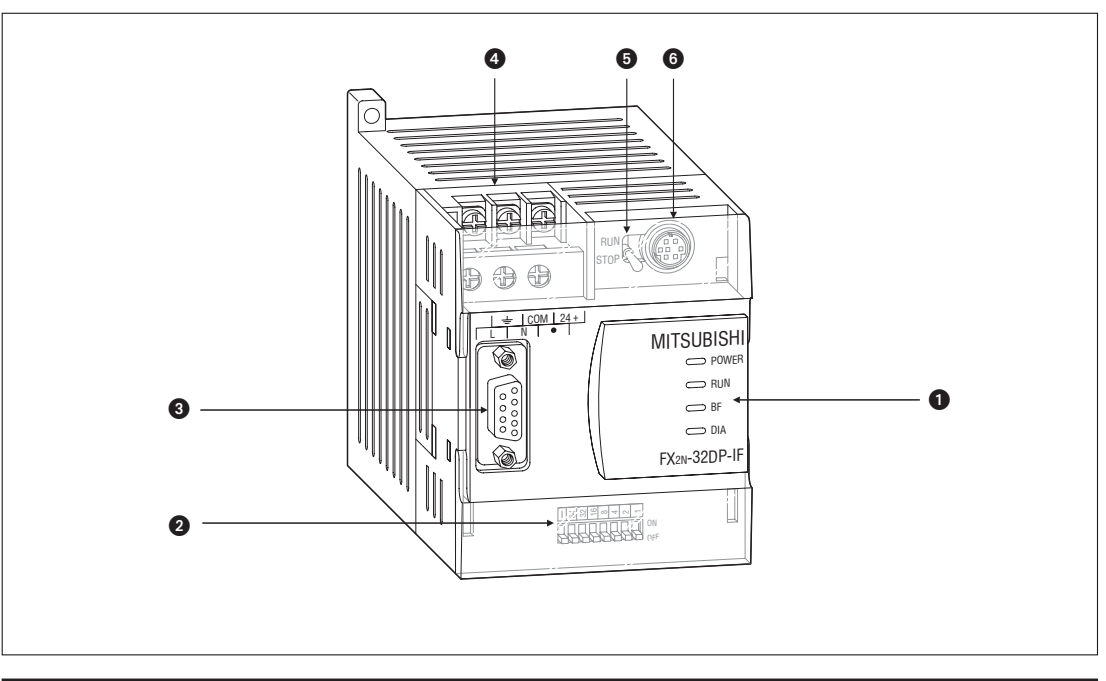

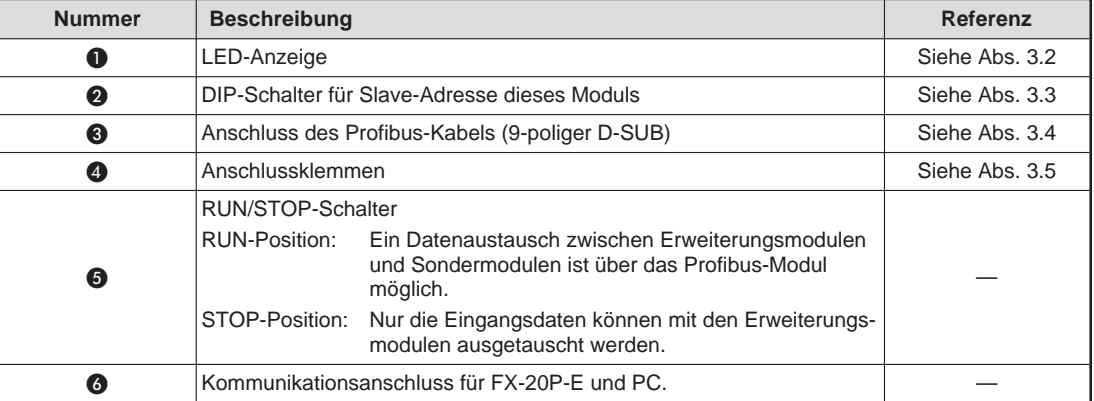

## **3.2 LED-Anzeige**

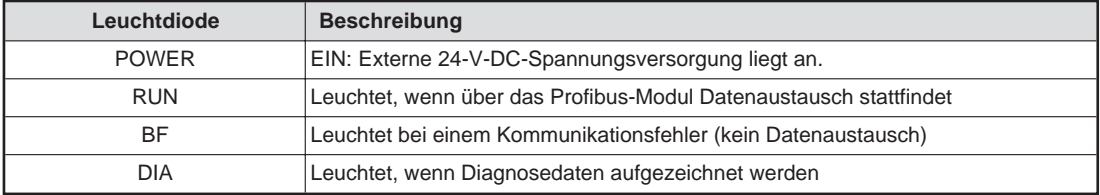

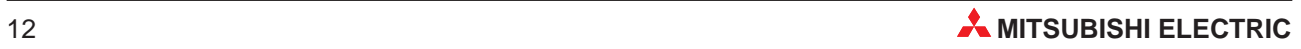

### <span id="page-12-0"></span>**3.3 DIP-Schalter**

Die Slave-Adresse des FX2N-32DP-IF-(D) für das PROFIBUS/DP-Netzwerk wird mittels der DIP-Schalter voreingestellt. Die DIP-Schalter besitzen die Zustände ON und OFF. Der Einstellungsbereich der Slave-Adresse liegt zwischen 0 und 126. Wenn die Spannungsversorgung des FX2N-32DP-IF-(D) eingeschaltet ist, entspricht die Slave-Adresse der Summe seiner DIP-Schalterwerte.

In der folgenden Abbildung ist über die DIP-Schalter die Slave-Adresse 22 eingestellt.

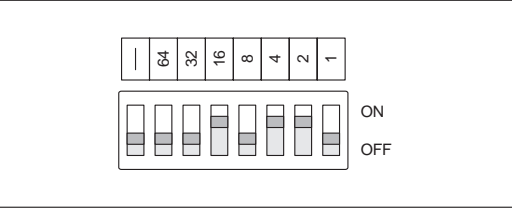

### **3.4 D-SUB-Anschluss**

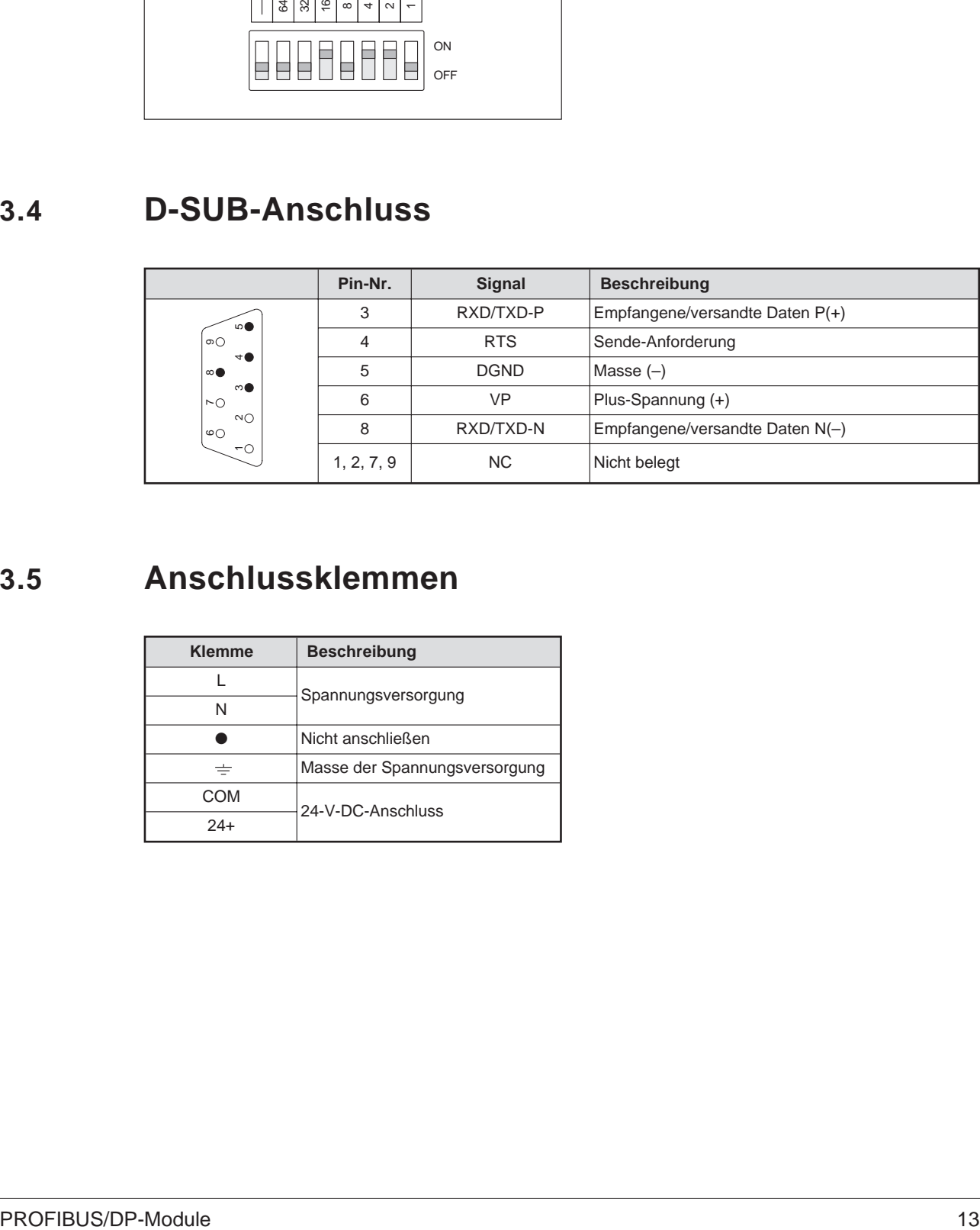

### **3.5 Anschlussklemmen**

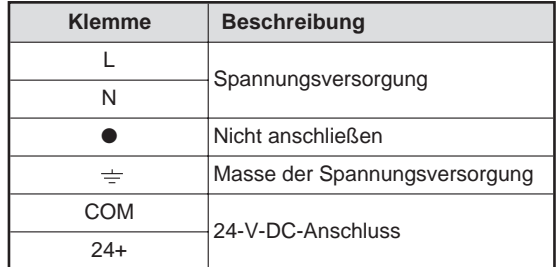

## <span id="page-13-0"></span>**4 Inbetriebnahme**

### **4.1 Handhabungshinweise**

- An jedes PROFIBUS/DP-Modul dürfen maximal 8 Sondermodule angeschlossen werden.
- An den Sondermodulen sowie an den zusätzlichen E/A-Modulen müssen sowohl 24 V DC als auch 5 V DC anliegen. Ist diese Spannungsversorgung nicht gewährleistet, muss die Konfiguration geändert werden.
- Überprüfen Sie die gesamte Datenaustauschlänge im DP-Master, da diese durch den DP-Master beschränkt sein kann. Die Datenlänge wird bei jedem Durchlauf zwischen dem FX2N-32DP-IF-(D) und dem DP-Master ausgetauscht.
- Überprüfen Sie die Parameterlänge im DP-Master. Maximal steht eine Datenmenge von 193 Byte für die Benutzerparameter zur Verfügung.

### **4.2 Verdrahtung**

### **Vorsichtsmaßnahmen bei der Verdrahtung**

- Verlegen Sie die Kabel nicht zusammen mit Leitungen, die Lastspannungen oder Wechselspannungen führen. Dadurch vermeiden Sie die Einkopplung von induktiven und kapazitiven Störimpulsen. (Mindestabstand: 100 mm)
- Achten Sie darauf, dass die Abschirmung oder das abgeschirmte Kabel geerdet ist. Die Abschirmung bzw. das abgeschirmte Kabel darf nicht zusammen mit der Netzzuleitung geerdet werden.
- Die abisolierten Kabelenden müssen mit Aderendhülsen versehen und mit einem Isolierschlauch vor Zugriff geschützt werden.
- Verwenden Sie für den Anschluss an das PROFIBUS/DP-Netzwerk nur den Profibusanschluss und abgeschirmte verdrillte 2-Draht-Leitungen, die der EN 50170 entsprechen.
- Die Klemmen "24+" und "24-" sind nicht vertauschbar. Vertauschen Sie die Klemmen beim Anschluss der Spannungsversorgung kann das Modul zerstört werden. Die Anschlussklemme " $\bullet$ " darf nicht verwendet werden.
- Befestigen Sie nach der Installation und Verdrahtung die Abdeckungen am Gehäuse, bevor Sie das Modul in Betrieb nehmen. Nichtbeachtung kann zum elektrischen Schlag führen.

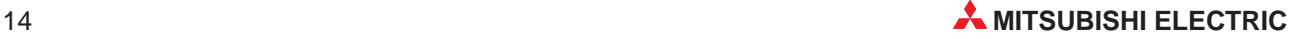

### <span id="page-14-0"></span>**4.2.1 Anschluss der Spannungsversorgung**

Das FX2N-32DP-IF und die Erweiterungsmodule können an die gleiche AC-Spannungsversorgung angeschlossen werden.

Verbinden Sie die COM-Klemme des FX2N-32DP-IF mit der 0V-Klemme des kompakten Erweiterungsmoduls.

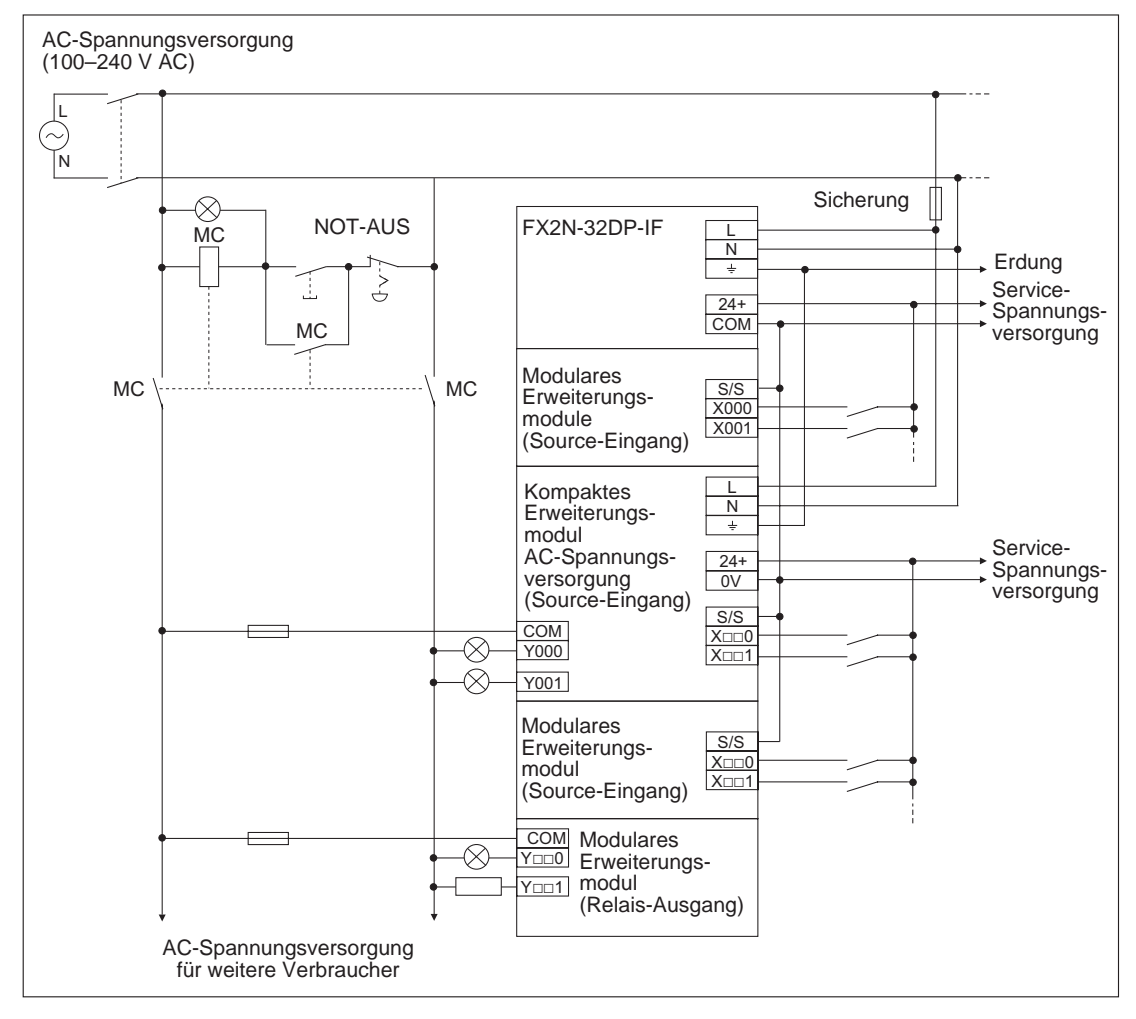

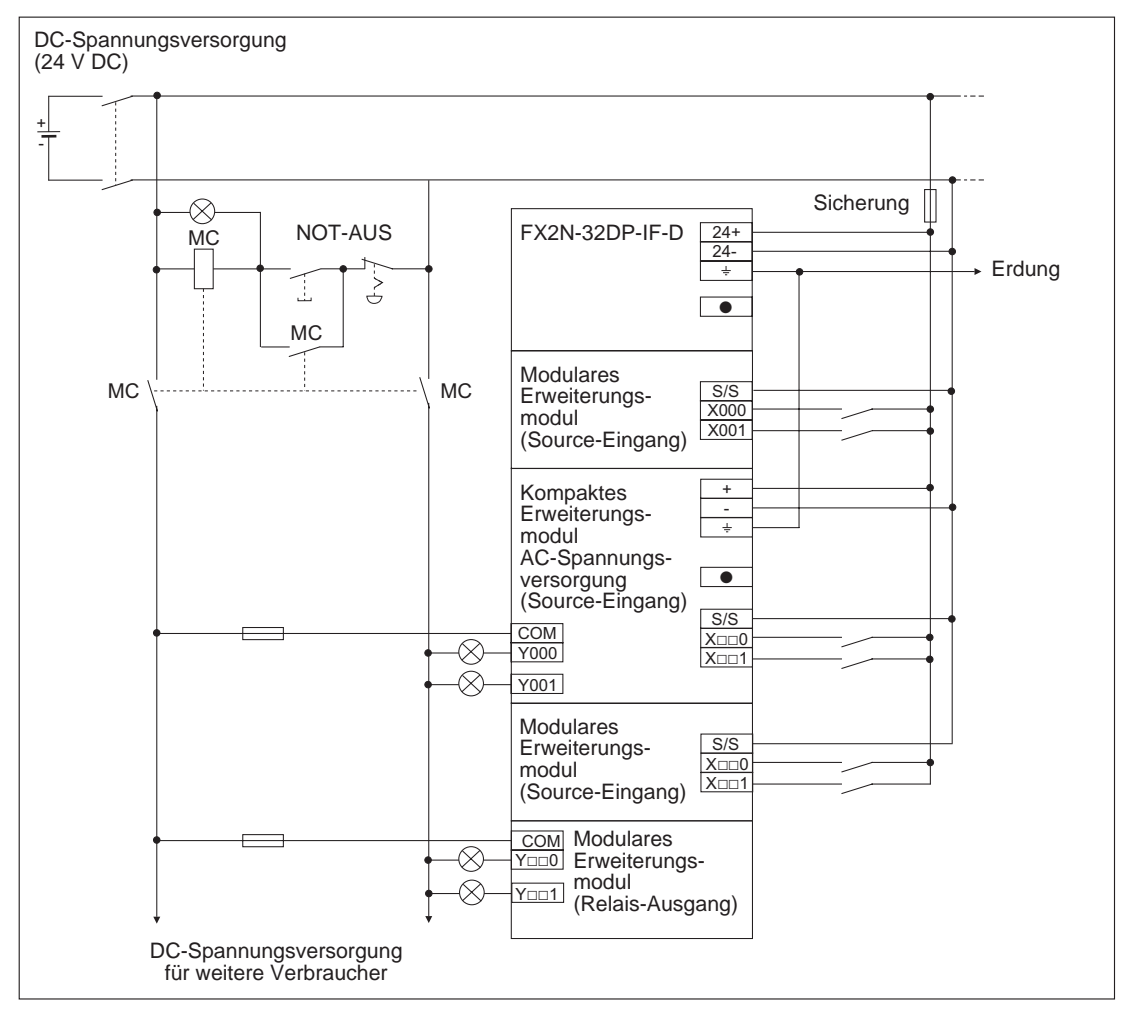

Das FX2N-32DP-IF-D und die Erweiterungsmodule können an die gleiche DC-Spannungsversorgung angeschlossen werden.

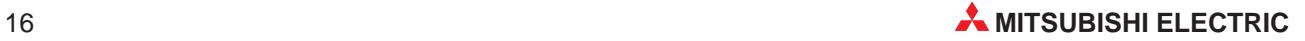

### <span id="page-16-0"></span>**4.2.2 Verdrahtung innerhalb des PROFIBUS/DP-Netzwerks**

Zum Anschluss des FX2N-32DP-IF-(D) an das PROFIBUS/DP-Netzwerk benutzen Sie nur den Profibusanschluss und abgeschirmte verdrillte 2-Draht-Leitungen, die der EN 50170 entsprechen.

**HINWEIS** Das FX2N-32DP-IF-(D) besitzt keinen eingebauten Endwiderstand.

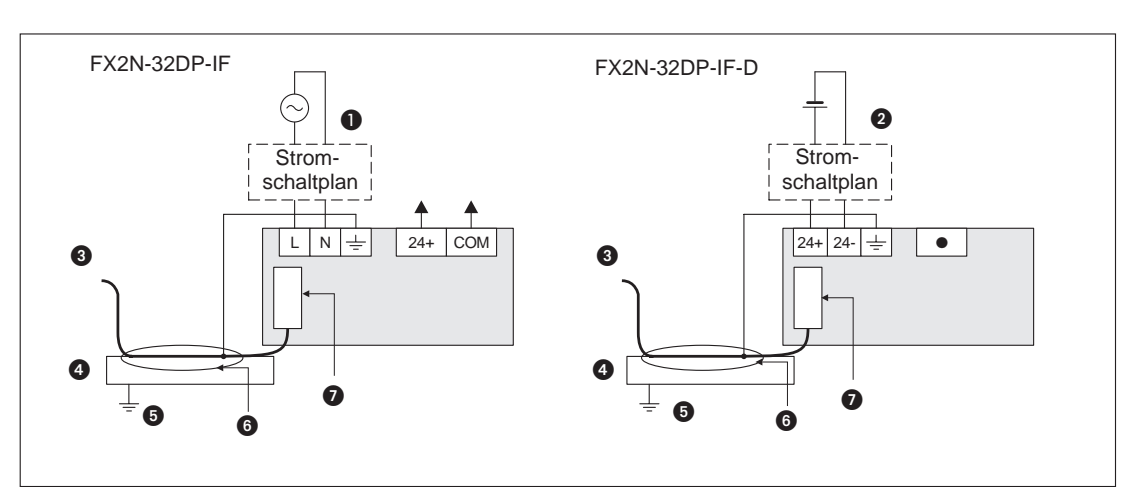

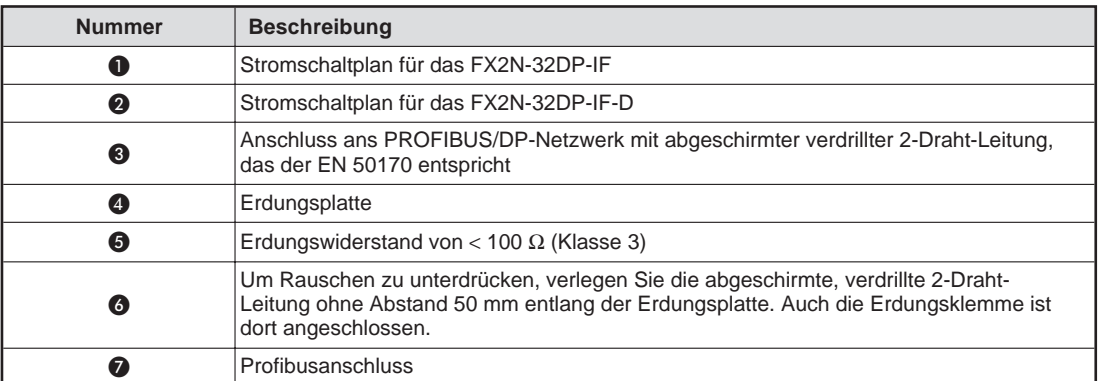

### <span id="page-17-0"></span>**4.2.3 Verdrahtung der E/A-Erweiterungsmodule**

### **DC-Eingänge (Sink)**

Die Eingänge der modularen Erweiterungsmodule müssen mit der 0V-Klemme des kompakten Erweiterungsmoduls verbunden sein.

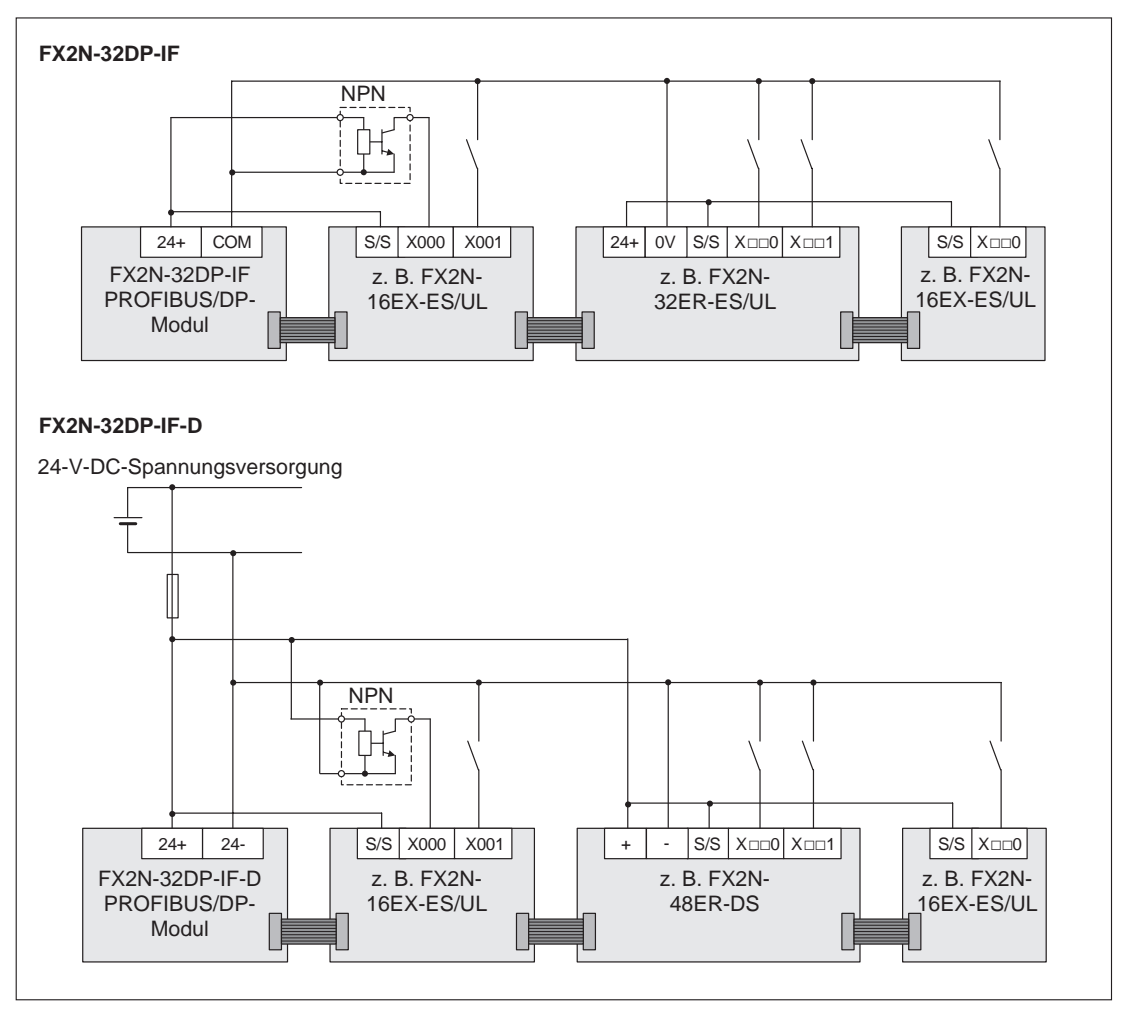

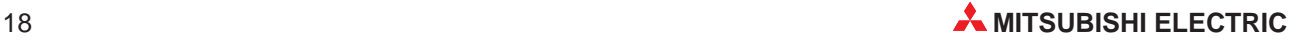

#### **DC-Eingänge (Source)**

Die Eingänge der modularen Erweiterungsmodule müssen mit der 24+-Klemme des kompakten Erweiterungsmoduls verbunden sein.

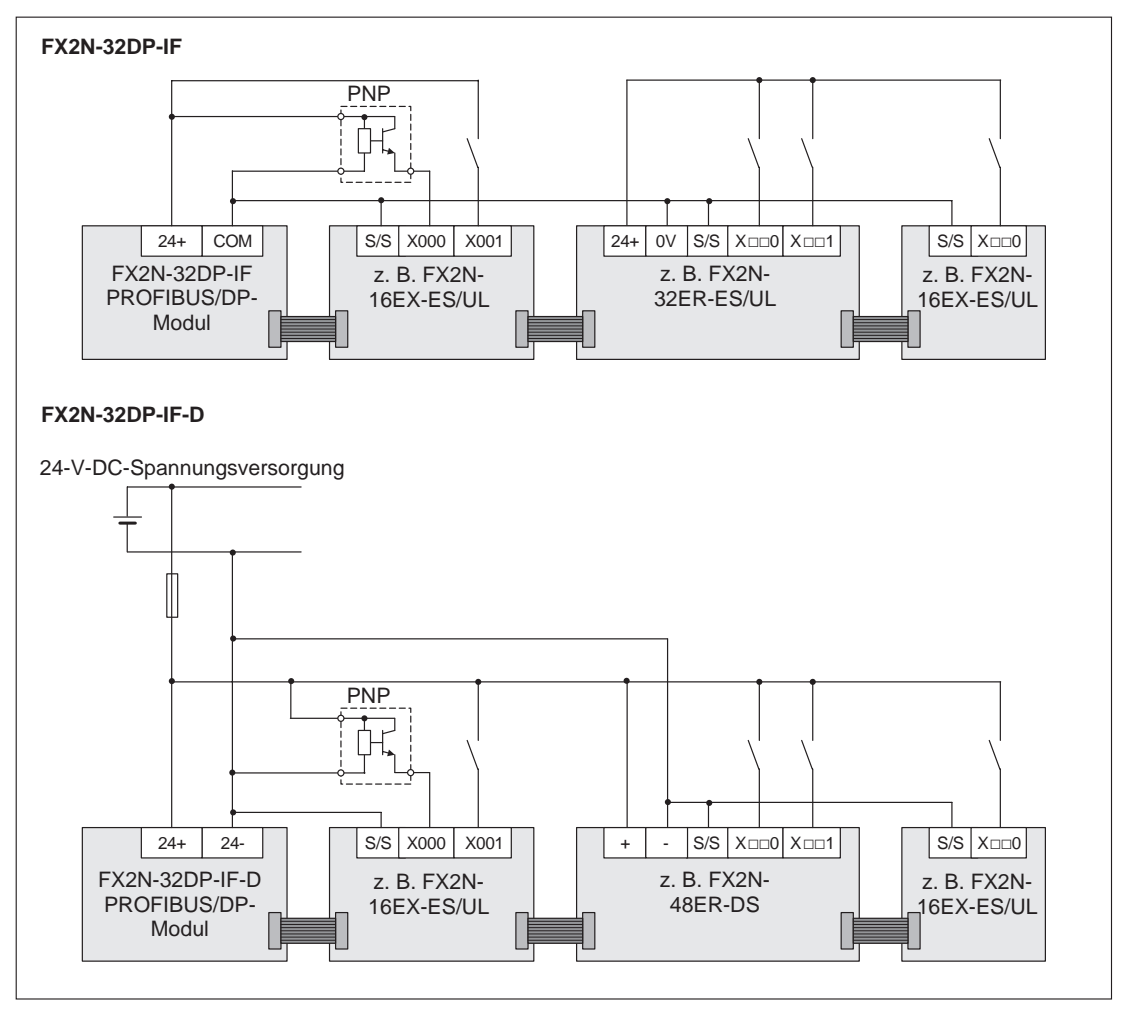

### <span id="page-19-0"></span>**4.3 Slave-Parameter**

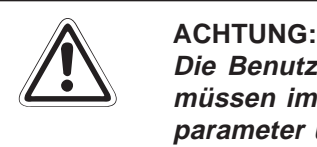

**Die Benutzerparameterdaten und die Konfiguration des FX2N-32DP-IF-(D)-Moduls** müssen immer konsistent sein. Um sicherzustellen, dass die Daten der Benutzer**parameter und die Konfiguration des FX2N-32DP-IF-(D)-Moduls gleich sind, sollten** die Daten der Benutzerparameter immer mit der GSD-Datei erstellt werden. Diese ist **im Lieferumfang des FX2N-32DP-IF-(D)-Modul enthalten.**

### **4.3.1 Einstellen der Slave-Parameter mittels der GSD-Datei**

Die Parametereinstellung des FX2N-32DP-IF-(D) kann mittels der GSD-Datei vorgenommen werden. Die GSD-Datei finden Sie auf der Diskette, die zusammen mit dem FX2N-32DP-IF-(D) ausgeliefert wird. Für eine einfache Einstellung aller Benutzerparameter eignet sich am besten die Programmier-Software "GX Configurator-DP" (vormals ProfiMap) von Mitsubishi Electric.

**HINWEIS** In der GSD-Datei weisen Sie zuerst die Sondermodule, dann die Eingangsdaten der E/A-Erweiterungsmodule und zum Schluss die Ausgangsdaten der E/A-Erweiterungsmodule zu. Die physikalische Anordnung der Module muss nicht mit der Anordnung der Module in der GSD-Datei übereinstimmen.

> Die Sondermodule müssen in der gleichen Weise angeordnet sein, wie sie im Netzwerk angeschlossen sind.

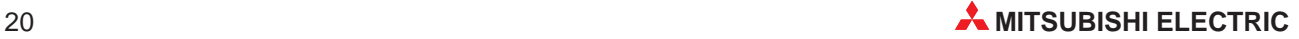

## <span id="page-20-0"></span>**5 Fehlerdiagnose**

### **5.1 Vorbereitende Maßnahmen**

- Überprüfen Sie die POWER-LED.
- Überprüfen Sie die Spannungsversorgung der Sondermodule und E/A-Erweiterungsmodule. Liegt dort keine Spannung an, liegt im FX2N-32DP-IF-(D) möglicherweise eine Funktionsstörung vor.
- Überprüfen Sie die Slave-Adressen. Sie müssen im FX2N-32DP-IF-(D) und in der DP-Master-Konfiguration identisch sein. Ist dies nicht der Fall, ändern Sie die Adressen, so dass sie in beiden Modulen übereinstimmen.
- Überprüfen Sie, ob die Parameter des FX2N-32DP-IF-(D) in dem DP-Master richtig eingestellt sind. Sollte dies nicht der Fall sein, kann die Kommunikation über das PROFIBUS/DP-Netzwerk gestört sein.
- Überprüfen Sie, ob die Leitungen des Netzwerks als auch die Leitungen der Erweiterungsmodule richtig an das FX2N-32DP-IF-(D) angeschlossen sind.
- Überprüfen Sie, ob für das FX2N-32DP-IF-(D) die Anzahl der Sondermodule 8 und die der E/A-Steuerungen 256 nicht überschritten wurden.
- Bringen Sie den RUN/STOP-Schalter des FX2N-32DP-IF-(D) in die RUN-Position.

### **5.2 Auswertung der LED-Anzeige**

Ist die Funktionalität des FX2N-32DP-IF-(D) gestört, überprüfen Sie die folgenden Funktionen:

#### **POWER-LED**

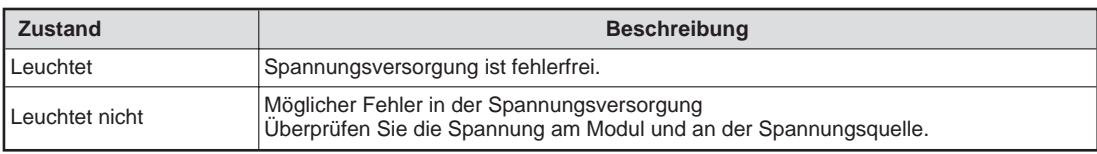

#### **RUN-LED**

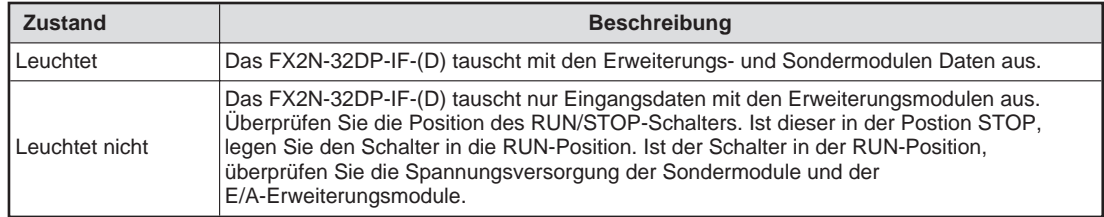

### <span id="page-21-0"></span>**BF-LED**

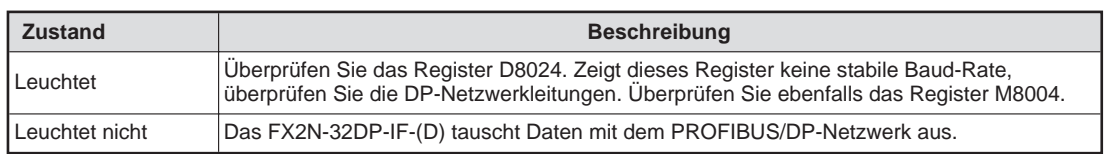

### **DIA-LED**

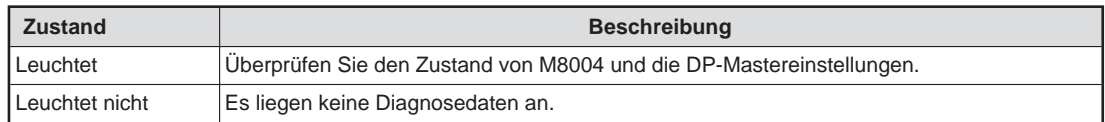

### **5.3 Fehlerstatus**

### **5.3.1 Fehlerstatus im Register D8029**

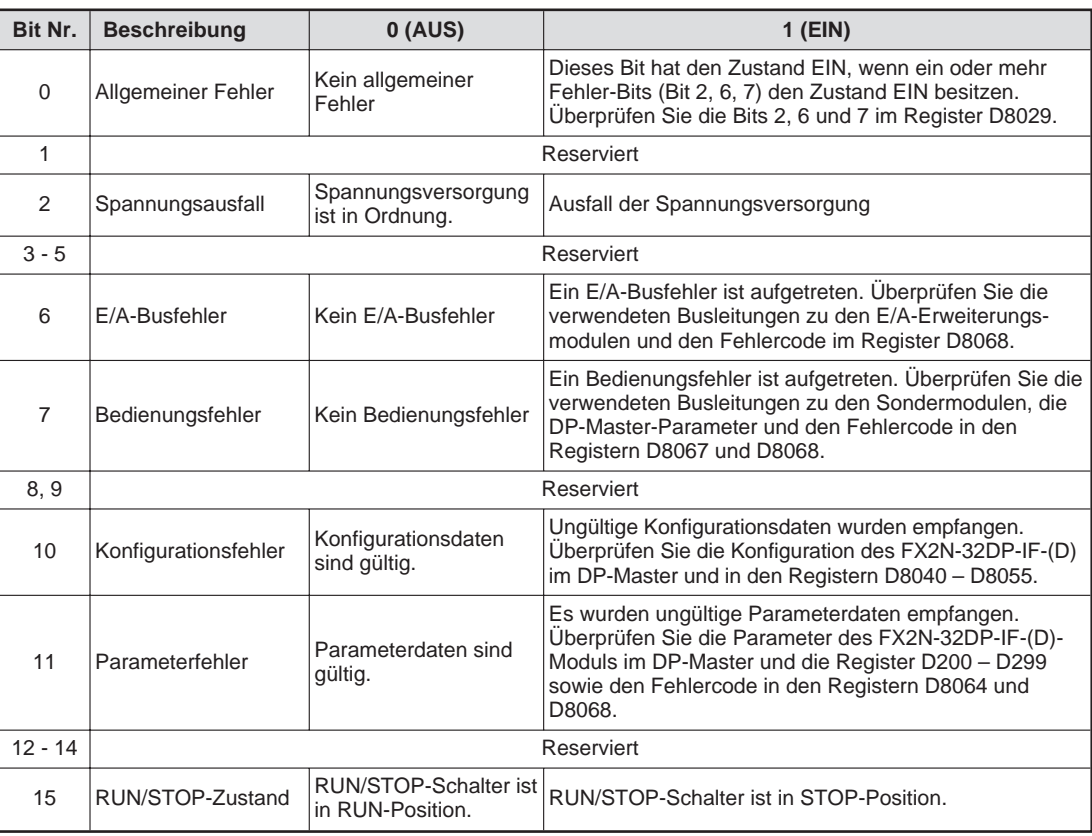

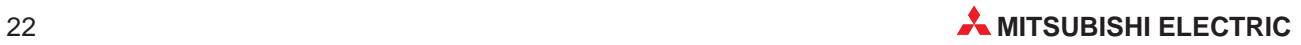

### <span id="page-22-0"></span>**5.3.2 Fehleranzeige**

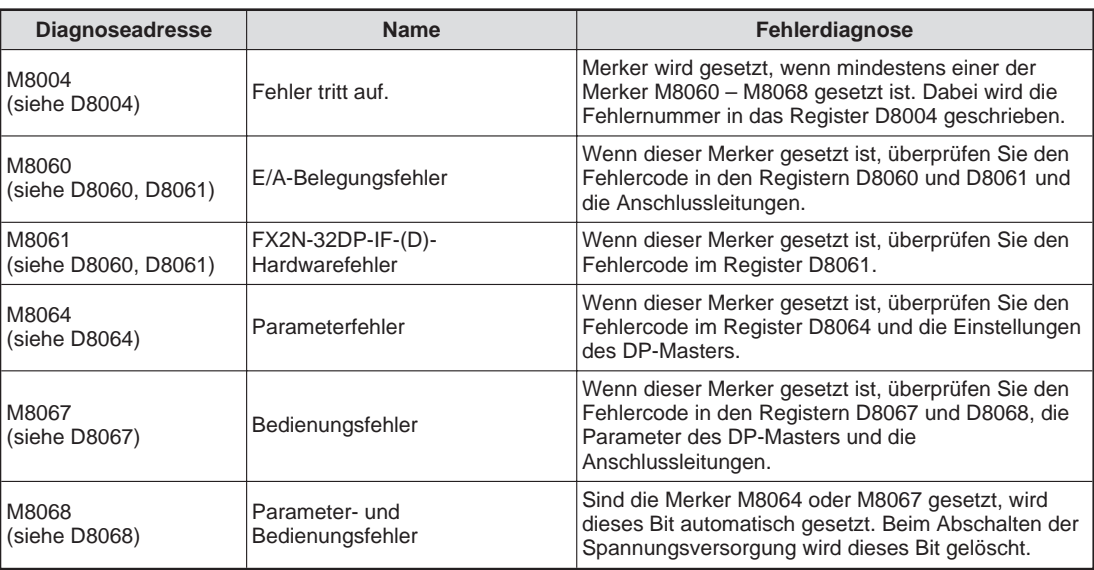

### **5.3.3 Fehlercodes**

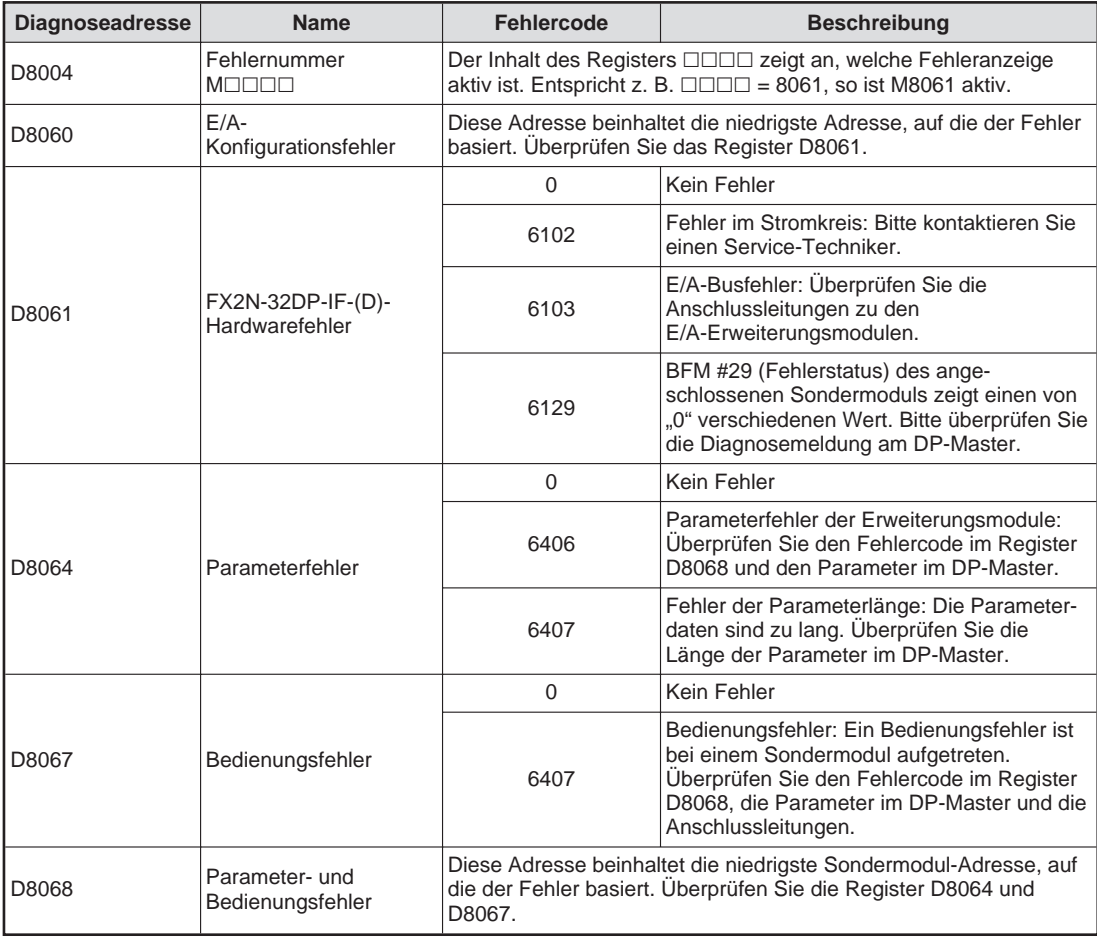

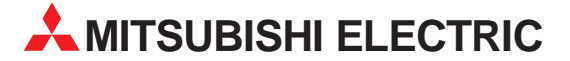

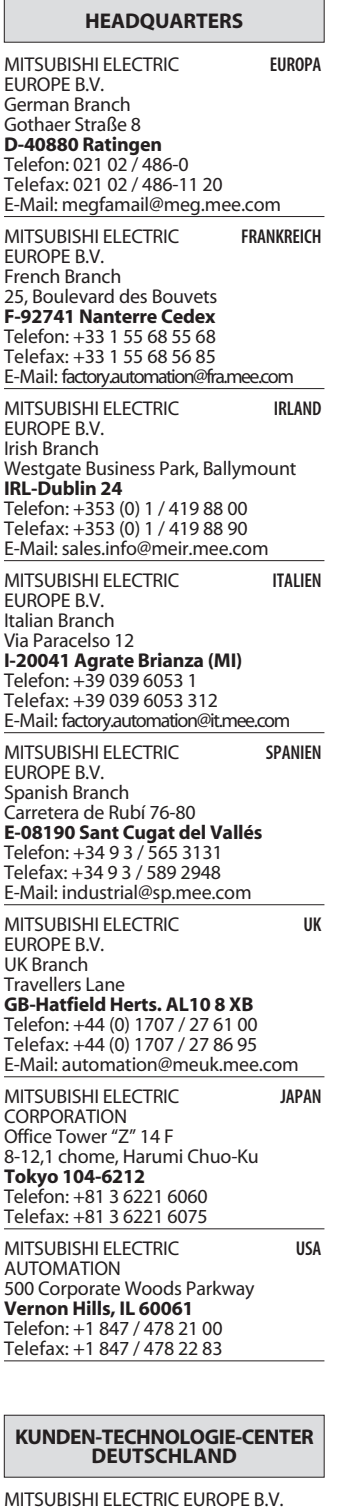

MITSUBISHI ELECTRIC EUROPE B.V. Revierstraße 5 **D-44379 Dortmund** Telefon: (02 31) 96 70 41-0 Telefax: (02 31) 96 70 41-41 MITSUBISHI ELECTRIC EUROPE B.V. Kurze Straße 40 **D-70794 Filderstadt** Telefon: (07 11) 77 05 98-0 Telefax: (07 11) 77 05 98-79 MITSUBISHI ELECTRIC EUROPE B.V. Am Söldnermoos 8 **D-85399 Hallbergmoos** Telefon: (08 11) 99 87 40 Telefax: (08 11) 99 87 410

**EUROPÄISCHE VERTRETUNGEN** Getronics b.v. **BELGIEN** Control Systems Pontbeeklaan 43 **B-1731 Asse-Zellik** Telefon: +32 (0) 2 / 467 17 51 Telefax: +32 (0) 2 / 467 17 45 E-Mail: infoautomation@getronics.com TELECON CO. LGARIEN 4, A. Ljapchev Blvd. **BG-1756 Sofia** Telefon: +359 (0) 2 / 97 44 05 8 Telefax: +359 (0) 2 / 97 44 06 1 E-Mail: louis poulsen **DÄNEMARK** industri & automation Geminivej 32 **DK-2670 Greve** Telefon: +45 (0) 70 / 10 15 35 Telefax: +45 (0) 43 / 95 95 91 E-Mail: lpia@lpmail.com UTU Elektrotehnika AS Pärnu mnt.160i **EE-11317 Tallinn** Telefon: +372 (0) 6 / 51 72 80 Telefax: +372 (0) 6 / 51 72 88 E-Mail: utu@utu.ee Beijer Electronics OY **FINNLAND** Ansatie 6a **FIN-01740 Vantaa** Telefon: +358 (0) 9 / 886 77 500 Telefax: +358 (0) 9 / 886 77 555 E-Mail: info@beijer.fi PROVENDOR OY **FINNI AND** Teljänkatu 8 A 3 **FIN-28130 Pori** Telefon: +358 (0) 2 / 522 3300 Telefax: +358 (0) 2 / 522 3322 E-Mail: — UTECO A.B.E.E. GRIECHENLAND Mavrogenous Str. **GR-18542 Piraeus** Telefon: +302 (0) 10 / 42 10 050 Telefax: +302 (0) 10 / 42 12 033 E-Mail: uteco@uteco.gr INEA CR d.o.o. **KROATIFN** Drvinje 63 **HR-10000 Zagreb** Telefon: +385 (0) 1 / 36 67 140 Telefax: +385 (0) 1 / 36 67 140 E-Mail: — SIA POWEL Lienes iela 28 **LV-1009 Riga** Telefon: +371 784 / 2280 Telefax: +371 784 / 2281 E-Mail: utu@utu.lv UAB UTU POWEL **TAUEN** Savanoriu pr. 187 **LT-2053 Vilnius** Telefon: +370 (0) 52323-101 Telefax: +370 (0) 52322-980 E-Mail: powel@utu.lt INTEHSIS SRL **MOLDAWIEN** Cuza-Voda 36/1-81 **MD-2061 Chisinau** Telefon: +373 (0)2 / 562263 Telefax: +373 (0)2 / 562263 E-Mail: intehsis@mdl.net Getronics b.v. NIEDERLANDE Control Systems Donauweg 2 B **NL-1043 AJ Amsterdam** Telefon: +31 (0) 20 / 587 67 00 Telefax: +31 (0) 20 / 587 68 39 E-Mail: info.gia@getronics.com

**EUROPÄISCHE VERTRETUNGEN** Beijer Electronics AS Teglverksveien 1 **N-3002 Drammen** Telefon: +47 (0) 32 / 24 30 00 Telefax: +47 (0) 32 / 84 85 77 E-Mail: info@beijer.no GEVA **ÖSTERREICH** Wiener Straße 89 **A-2500 Baden** Telefon: +43 (0) 2252 / 85 55 20 Telefax: +43 (0) 2252 / 488 60 E-Mail: office@geva.at MPL Technology Sp. z o.o. ul. Sliczna 36 **PL-31-444 Kraków** Telefon: +48 (0) 12 / 632 28 85 Telefax: +48 (0) 12 / 632 47 82 E-Mail: krakow@mpl.pl Sirius Trading & Services srl -MÄNIEN Str. Biharia Nr. 67-77 **RO-013981 Bucuresti 1** Telefon: +40 (0) 21 / 201 1146 Telefax: +40 (0) 21 / 201 1148 E-Mail: sirius@siriustrading.ro Beijer Electronics AB 5CHWEDEN Box 426 **S-20124 Malmö** Telefon: +46 (0) 40 / 35 86 00 Telefax: +46 (0) 40 / 35 86 02 E-Mail: info@beijer.se ECONOTEC AG  **SCHWEIZ** Postfach 282 **CH-8309 Nürensdorf** Telefon: +41 (0) 1 / 838 48 11 Telefax: +41 (0) 1 / 838 48 12 E-Mail: info@econotec.ch ACP Autocomp a.s. SLOWAKEI Chalupkova 7 **SK-81109 Bratislava** Telefon: +421 (02) / 5292-22 54, 55 Telefax: +421 (02) / 5292-22 48 E-Mail: info@acp-autocomp.sk INEA d.o.o. **SLOWENIEN** Stegne 11 **SI-1000 Ljubljana** Telefon: +386 (0) 1-513 8100 Telefax: +386 (0) 1-513 8170 E-Mail: inea@inea.si AutoCont  **SCHE REPUBLIK** Control Systems s.r.o. Nemocnicni 12 **CZ-702 00 Ostrava 2** Telefon: +420 59 / 6152 111 Telefax: +420 59 / 6152 562 E-Mail: consys@autocont.cz GTS Darülaceze Cad. No. 43 Kat. 2 **TR-80270 Okmeydani-Istanbul**<br>Telefon: +90 (0) 212 / 320 1640<br>Telefax: +90 (0) 212 / 320 1649 E-Mail: gts@turk.net CSC Automation Ltd. KRAINE 15, M. Raskova St., Fl. 10, Office 1010 **UA-02002 Kiev** Telefon: +380 (0) 44 / 238-83-16 Telefax: +380 (0) 44 / 238-83-17 E-Mail: csc-a@csc-a.kiev.ua Meltrade Automatika Kft. -**IINGARN** 55, Harmat St. **HU-1105 Budapest** Telefon: +36 (0)1 / 2605 602 Telefax: +36 (0)1 / 2605 602 E-Mail: office@meltrade.hu **TEHNIKON** SSRUSSLAND Oktjabrskaya 16/5, Ap 704 **BY-220030 Minsk** Box 6272 **CONSYS** SMENA Polzunova 7 E-Mail: — E-Mail: info@privod.ru

Telefon: +375 (0) 17 / 22 75 704 Telefax: +375 (0) 17 / 22 76 669 E-Mail: tehnikon@belsonet.net

**VERTRETUNG MITTLERER OSTEN** ILAN & GAVISH LTD **ISRAEL** Automation Service 24 Shenkar St., Kiryat Arie **IL-49001 Petah-Tiqva** Telefon: +972 (0) 3 / 922 18 24 Telefax: +972 (0) 3 / 924 07 61 E-Mail: iandg@internet-zahav.net TEXEL Electronics Ltd **ISRAFI IL-42160 Netanya** Telefon: +972 (0) 9 / 863 08 91 Telefax: +972 (0) 9 / 885 24 30 E-Mail: texel\_me@netvision.net.il **VERTRETUNGEN EURASIEN** Avtomatika Sever Ltd **RUSSI AND** Lva Tolstogo St. 7, Off. 311 **RU-197376 St Petersburg** Telefon: +7 812 / 11 83 238 Telefax: +7 812 / 11 83 239 E-Mail: as@avtsev.spb.ru **RUSSLAND** Promyshlennaya St. 42 **RU-198099 St Petersburg** Telefon: +7 812 / 325 36 53 Telefax: +7 812 / 325 36 53 E-Mail: consys@consys.spb.ru ELEKTROSTYLE **RUSSI AND** ul. Garschina 11 **RU-140070 Moscow Oblast** Telefon: +7 095 / 514 9316 Telefax: +7 095 / 514 9317

E-Mail: elo@elektrostyle.ru **ELEKTROSTYLE RUSSLAND** Krasnij Prospekt 220-1  $Office Mo.312$ **RU-630049 Novosibirsk** Telefon: +7 3832 / 10 66 18 Telefax: +7 3832 / 10 66 26 E-Mail: elo@elektrostyle.ru ICOS -Industrial Computer Systems Zao **RUSSI AND** Ryazanskij Prospekt 8a, Office 100 **RU-109428 Moscow** Telefon: +7 095 / 232 - 0207 Telefax: +7 095 / 232 - 0327 E-Mail: mail@icos.ru NPP Uralelektra -**RIISSI AND** ul. Sverdlova 11a **RU-620027 Ekaterinburg** Telefon: +7 34 32 / 53 27 45 Telefax: +7 34 32 / 53 27 45 E-Mail: elektra@etel.ru **RUSSLAND RU-630051 Novosibirsk** Telefon: +7 095 / 416 4321 Telefax: +7 095 / 416 4321 E-Mail: smena-nsk@yandex.ru

SSMP Rosgidromontazh Ltd -**RIISSI AND** 23, Lesoparkovaya Str. **RU-344041 Rostov On Don** Telefon: +7 8632 / 36 00 22 Telefax: +7 8632 / 36 00 26 STC Drive Technique **RU<br>Poslannikov Per. 9, str.1 RUSSI AND RU-107005 Moscow** Telefon: +7 095 / 786 21 00 Telefax: +7 095 / 786 21 01

#### **VERTRETUNG AFRIKA**

CBI Ltd Private Bag 2016 **ZA-1600 Isando** Telefon: +27 (0) 11/ 928 2000 Telefax: +27 (0) 11/ 392 2354 E-Mail: cbi@cbi.co.za

### **MITSUBISHI ELECTRIC** INDUSTRIAL AUTOMATION Gothaer Straße 8 | Telefon: 02102 486-0 | Fax: 02102 486-7170 | www.mitsubishi-automation.de<br>D-40880 Ratingen | Hotline: 01805 000-765 | megfa-mail@meg.mee.com | www.mitsubishi-automation.com

D-40880 Ratingen | Hotline: 01805 000-765 | megfa-mail@meg.mee.com